## **MyChart on iPhone and Android Now Available**

**You can access your MyChart account via your iPhone or Android by downloading the MyChart application.** 

## **NOTE: You must first have an established MyChart account.**

## **To view MyChart on the iPhone or Android:**

- 1. Search for MyChart on your phone in the applications section/store and download the application the same way they would download any other application on their phone or mobile device.
- 2. Launch the application and select Buffalo Clinic from the list of medical organizations.
- 3. You will then log in using your MyChart user id and password.

You will be able to View the same information that you would see if you logged into MyChart on a desktop/laptop computer. You will be able to use the "Ask Medical Advice" and "Reorder Medications" features as well. **At this time, you will not be able to schedule appointments with your mobile device**.

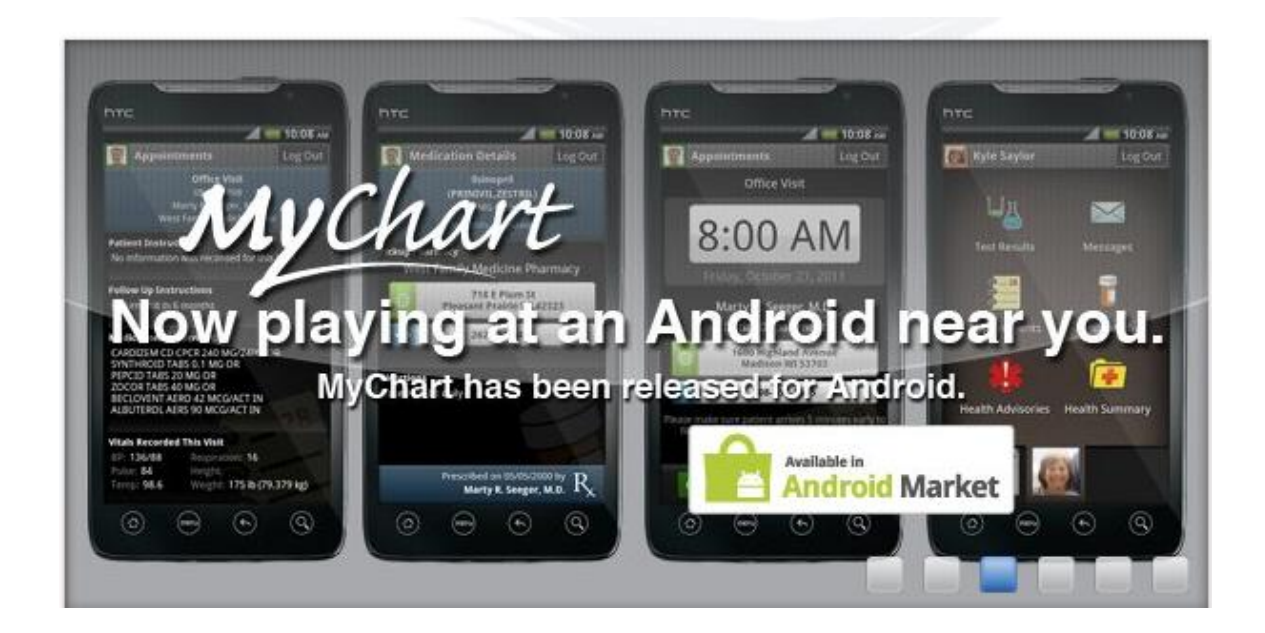